# **MB16AWP Monitor wireless portatile** *Guida all'uso*

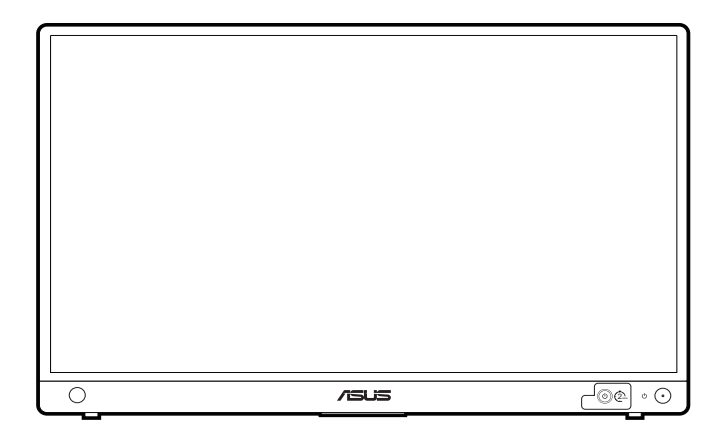

Prima edizione Gennaio 2022

#### **Copyright © 2022 ASUSTeK COMPUTER INC. Tutti i diritti riservati.**

Nessuna parte di questo manuale, compresi i prodotti e il software in esso descritti, può essere riprodotta, trasmessa, trascritta, salvata in un sistema di archiviazione o tradotta in altra lingua in qualsiasi forma o con qualsiasi mezzo, ad eccezione dei documenti conservati da parte dell'acquirente per il backup, senza l'espresso consenso scritto di ASUSTeK COMPUTER INC. ("ASUS").

L'assistenza o la garanzia del prodotto non sarà valida nei seguenti casi: (1) il prodotto è riparato, modificato o alterato, salvo che tale riparazione, modifica o alterazione sia autorizzata per iscritto dalla ASUS; oppure (2) il numero di serie del prodotto manca o è stato cancellato.

ASUS FORNISCE QUESTO MANUALE "COSÌ COM'È" SENZA GARANZIA DI ALCUN TIPO, SIA ESSA IMPLICITA O ESPLICITA, COMPRESE MA NON SOLO LE GARANZIE O CONDIZIONI IMPLICITE DI COMMERCIABILITÀ O IDONEITÀ PER UN PARTICOLARE SCOPO. IN NESSUN CASO LA ASUS, I SUOI DIRETTORI, I SUOI RAPPRESENTANTI, I SUOI IMPIEGATI O I SUOI DISTRIBUTORI, SARANNO RESPONSABILI PER QUALSIASI DANNO INDIRETTO, SPECIALE, ACCIDENTALE O CONSEGUENTE (INCLUDENDO I DANNI DI PERDITA DI PROFITTO, PERDITA DI CONTRATTI, PERDITA D'USO O DATI, INTERRUZIONE DELL'ATTIVITÀ E SIMILI), ANCHE SE LA ASUS È STATA AVVISATA DELLA POSSIBILITÀ CHE TALI DANNI SI POSSANO VERIFICARE IN SEGUITO A DIFETTI O ERRORI DI QUESTO MANUALE O PRODOTTO.

LE SPECIFICHE E LE INFORMAZIONI CONTENUTE IN QUESTO MANUALE SONO FORNITE SOLO PER USO INFORMATIVO E SONO SOGGETTE A CAMBIAMENTO IN QUALSIASI MOMENTO SENZA PREAVVISO, E NON POSSONO ESSERE INTESE COME UN IMPEGNO DA PARTE DI ASUS. LA ASUS NON SI ASSUME ALCUNA RESPONSABILITÀ E NON SI FA CARICO DI NESSUN ERRORE O INESATTEZZA CHE PUÒ APPARIRE IN QUESTO MANUALE, INCLUDENDO I PRODOTTI ED IL SOFTWARE IN ESSO DESCRITTI.

I prodotti e nomi delle aziende che compaiono in questo manuale possono o meno essere marchi registrati o copyright delle rispettive aziende, e sono usati solo a scopo identificativo o illustrativo a beneficio dell'utente, senza alcuna intenzione di violare i diritti di alcuno.

# **Contenuti**

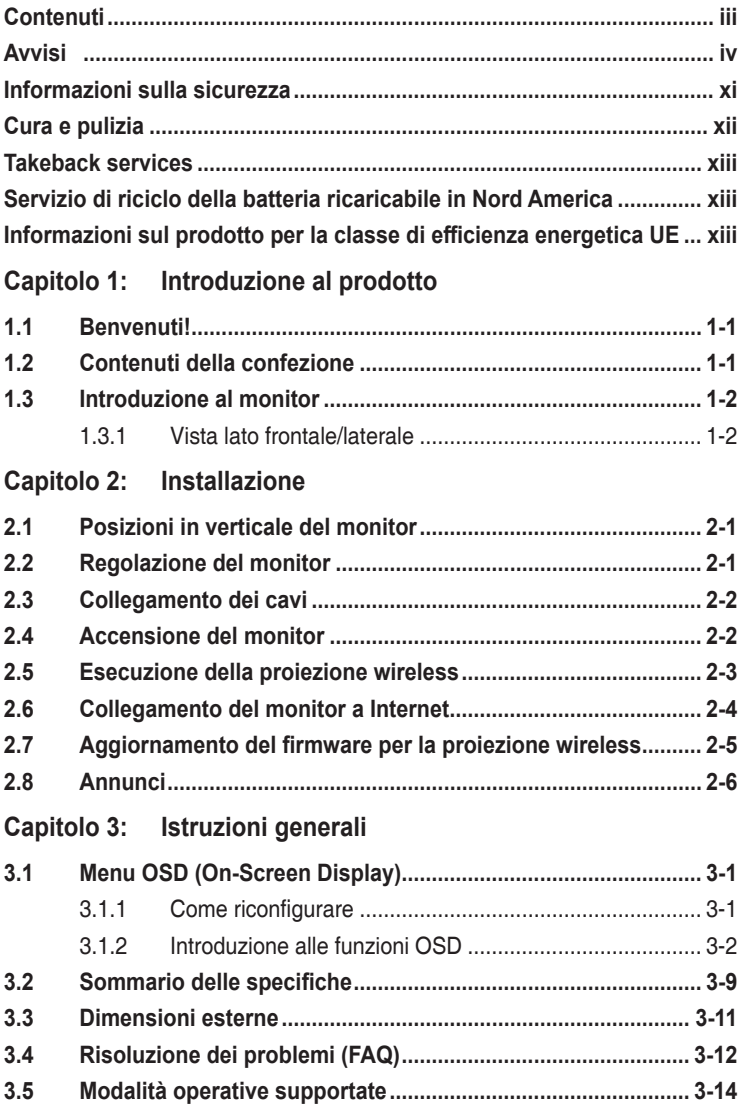

# <span id="page-3-0"></span>**Avvisi**

# **Dichiarazione FCC (Federal Communications Commission)**

Questo prodotto è conforme alla Parte 15 delle Norme FCC. Il funzionamento è soggetto alle seguenti due condizioni:

- Questo dispositivo non può provocare interferenze dannose.
- Deve accettare tutte le interferenze ricevute incluse le interferenze che possono provocare funzionamenti indesiderati.

Questa attrezzatura è stata controllata ed è stata trovata conforme ai limiti di un apparecchio digitale di Classe B, in conformità alla parte 15 delle Normative FCC. Questi limiti sono designati a fornire una protezione ragionevole da interferenze dannose in un'installazione privata. Questa apparecchiatura genera, usa e può irradiare energia a radiofrequenze e, se non installata e usata conformemente alle istruzioni, può causare interferenze dannose alle comunicazioni radio. Non c'è tuttavia garanzia che non si verifichino interferenze in installazioni particolari. Se questa attrezzatura provoca interferenze dannose alla ricezione radiofonica o televisiva, che possono essere determinate accendendo o spegnendo l'attrezzatura, l'utente è incoraggiato a cercare di correggere l'interferenza prendendo una o più delle seguenti misure:

- Riorientare o ricollocare l'antenna di ricezione.
- Aumentare la distanza tra l'attrezzatura ed il ricevitore.
- Collegare l'attrezzatura a una presa di corrente che sia su un circuito diverso da quello a cui è collegato il ricevitore.
- Consultare il rivenditore o un tecnico esperto radio/TV per ottenere aiuto.

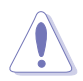

Qualsiasi modifica o cambiamento non espressamente approvato dal beneficiario di questo dispositivo può invalidare l'autorità dell'utente a utilizzare l'apparecchiatura.

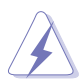

Per garantire la conformità alle normative FCC è obbligatorio usare cavi schermati per collegare il monitor alla scheda video. Cambiamenti o modifiche non espressamente approvate dalla parte responsabile alla conformità alle regole FCC, possono annullare l'autorità all'uso da parte dell'utente di questa attrezzatura.

# **Avvertenze FCC ed etichetta**

• Distanza < 20cm, come da requisiti SAR

### **Informazioni sull'esposizione a radio frequenza (SAR)**

Questo dispositivo soddisfa i requisiti governativi per l'esposizione alle onde radio. Questo dispositivo è stato progettato e costruito per non superare i limiti di emissione per l'esposizione all'energia in radio frequenza (RF) definiti dalla FCC (Federal Communications Commission) del Governo degli Stati Uniti.

Lo standard di esposizione adotta una unità di misurazione nota come tasso di assorbimento specifico o SAR. Il limite SAR definito dalla FCC è di 1,6W/kg. I test per il valore SAR sono stati condotti utilizzando le posizioni di utilizzo accettate dall FCC con l'EUT in trasmissione a un livello di potenza specifico in diversi canali.

FCC ha concesso l'Autorizzazione apparecchiatura per questo dispositivo con tutti i livelli SAR segnalati valutati come in conformità con le linee guida sull'esposizione alla radio frequenza della FCC. Le informazioni SAR relative al dispositivo sono archiviate insieme alla FCC e sono disponibili nella sezione Display Grant di www.fcc.gov/eot/ea/fccid dopo aver cercato "Contains FCC ID: PANP31ASUS".

### **Precauzioni per il modulo**

### **Etichettatura prodotto finale**

L'uso del modulo trasmettitore è autorizzato solo in dispositivi in cui l'antenna può essere installata in modo da poter mantenere una distanza di 20 cm tra l'antenna e gli utenti. L'etichetta sul prodotto finale deve trovarsi in un'area visibile e riportare quanto segue: "Contains FCC ID: PANP31ASUS" e "Contains IC: 6225A-P31ASUS"

### **Informazioni per OEM e integratori**

La seguente dichiarazione deve essere inclusa con tutte le versioni del presente documento offerto a OEM o integratori, ma non deve essere distribuita all'utente finale.

1) Il dispositivo è destinato solamente agli integratori OEM.

2) Consultare il documento Concessione dell'apparecchiatura per altre limitazioni.

### **DICHIARAZIONE per i dispositivi a 5GHz**

### **APPARECCHIATURA MASTER:**

La disponibilità di alcuni canali specifici e/o bande di frequenza operative dipendono dal Paese e sono firmware programmati in fabbrica per soddisfare l'uso previsto. L'utente finale non ha accesso all'impostazione del firmware.

### **Dichiarazione del Dipartimento delle Comunicazioni Canadese**

Questo apparato digitale non eccede i limiti di Classe B per l'emissione d'interferenze radio da parte di apparati digitali, come dichiarato nelle Normative sulle Interferenze Radio del Dipartimento delle Comunicazioni Canadese.

Questo apparato digitale di Classe B è conforme alle norme Canadesi ICES-003.

This Class B digital apparatus meets all requirements of the Canadian Interference - Causing Equipment Regulations.

Cet appareil numérique de la classe B respecte toutes les exigences du Réglement sur le matériel brouiller du Canada.

# FAT

# **IC canadese**

# **Avvisi IC (Industry Canada) canadesi**

Questo dispositivo è conforme con gli standard RSS esenti da licenza canadese.

Il funzionamento è soggetto alle seguenti due condizioni:

(1) questo dispositivo non può provocare interferenze, e

(2) questo dispositivo deve accettare qualsiasi interferenza, incluse le interferenze che possono causare il funzionamento indesiderato del dispositivo.

### **Canada, avis d'Industry Canada (IC)**

Le présent appareil est conforme aux CNR d'Industrie Canada applicables aux appareils radio exempts de licence. L'exploitation est autorisée aux deux conditions suivantes :

(1) l'appareil ne doit pas produire de brouillage, et

(2) l'utilisateur de l'appareil doit accepter tout brouillage radioélectrique subi, même si le brouillage est susceptible d'en compromettre le fonctionnement.

Esposizione a radio frequenza

Distanza < 20 cm, come da requisiti SAR (RSS-102 sezione 2.6)

# **Informazioni sull'esposizione a radio frequenza (RF)**

La potenza irradiata dal dispositivo wireless è inferiore ai limiti per l'esposizione a radio frequenza dell'IC (Industry Canada). Il dispositivo wireless deve essere utilizzato in modo da ridurre il potenziale in caso di contatto umano durante l'uso normale.

Il dispositivo è stato valutato e trovato conforme con i limiti SAR IC (Tasso di assorbimento specifico) quando utilizzato in condizioni di esposizione in movimento.

### **Informations concernant l'exposition aux fréquences radio (RF)**

La puissance de sortie émise par l'appareil de sans fil est inférieure à la limite d'exposition aux fréquences radio d'Industry Canada (IC). Utilisez l'appareil de sans fil de façon à minimiser les contacts humains lors du fonctionnement normal.

Ce dispositif a été évalué pour et démontré conforme à la Taux IC d'absorption spécifique ("SAR") des limites lorsqu'il est utilisé dans des conditions d'exposition portatifs.

Per la banda 5150~5250 MHz:

Il dispositivo è solo per l'uso al chiuso quando utilizzato nella banda di frequenza 5150~5250 MHz

Ce dispositif est limité à une utilisation en intérieur seulement dans la bande 5150~5250 MHz.

L'uso del WiFi nella banda 5150~5350 MHz deve essere limitato al uso al chiuso per i Paesi elencati di seguito:

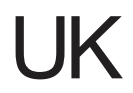

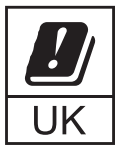

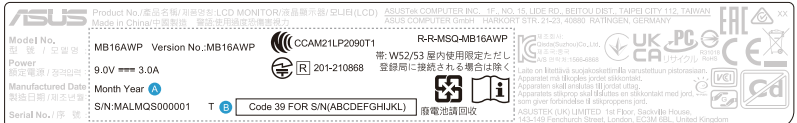

# **UKCA RF Output table (The Radio Equipment Regulations 2017)**

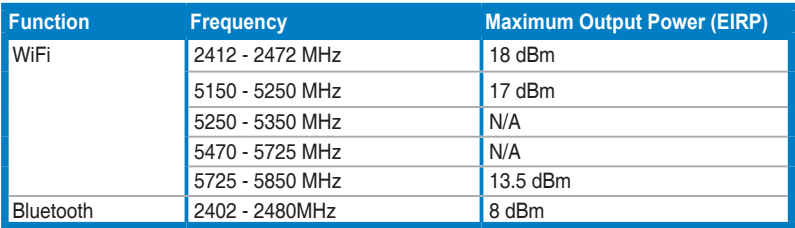

#### **Simplied EU Declaration of Conformity**

ASUSTek Computer Inc. hereby declares that this device is in compliance with the essential requirements and other relevant provisions of Directive 2014/53/EU. Full text of EU declaration of conformity is available at https://www.asus.com/support/

The WiFi operating in the band 5150-5350MHz shall be restricted to indoor use for countries listed in the table below:

#### **Déclaration simpliée de conformité de l'UE**

ASUSTek Computer Inc. déclare par la présente que cet appareil est conforme aux critères essentiels et autres clauses pertinentes de la directive 2014/53/ EU. La déclaration de conformité de l'UE peut être téléchargée à partir du site internet suivant : https://www.asus.com/support/

Dans la plage de fréquence 5150-5350 MHz, le Wi-Fi est restreint à une utilisation en intérieur dans les pays listés dans le tableau ci-dessous:

#### **Vereinfachte EU-Konformitätserklärung**

ASUSTek COMPUTER INC erklärt hiermit, dass dieses Gerät mit den grundlegenden Anforderungen und anderen relevanten Bestimmungen der Richtlinie 2014/53/EU übereinstimmt. Der gesamte Text der EU-Konformitätserklärung ist verfügbar unter: https://www.asus.com/support/

Der WLAN-Betrieb im Band von 5150-5350 MHz ist für die in der unteren Tabelle aufgeführten Länder auf den Innenbereich beschränkt:

#### **Dichiarazione di conformità UE semplicata**

ASUSTek Computer Inc. con la presente dichiara che questo dispositivo è conforme ai requisiti essenziali e alle altre disposizioni pertinenti con la direttiva 2014/53/EU. Il testo completo della dichiarazione di conformità UE è disponibile all'indirizzo: https://www.asus.com/support/

L'utilizzo della rete Wi-Fi con frequenza compresa nell'intervallo 5150- 5350MHz deve essere limitato all'interno degli edici per i paesi presenti nella seguente tabella:

#### Упрощенное заявление о соответствии европейской директиве

ASUSTek Computer Inc. заявляет, что устройство соответствует основным требованиям и другим соответствующим условиям директивы 2014/53/EU. Полный текст декларации соответствия ЕС доступен на https://www.asus.com/support/

Работа WiFi в лиапазоне частот 5150-5350 лолжна быть ограничена использованием в помещениях для стран, перечисленных в таблице ниже: إعلان التوافق المبسط الصادر عن الاتحاد الأوروبي

تقر شركة ASUSTek Computer أن هذا الجهاز يتوافق مع المتطلبات الأساسية والأحكام الأخرى ذات الصلة الخاصة بترجيه 2014/53/EU بِتَوفِر النص الكامل لإعلان التوافق -<br>الصنادر عن الاتحاد الأوروبي على:

https://www.asus.com/support/

.<br>يجب حصر استخدام WiFi العاملة بـ 5150-5350 ميجا هرئز على الاستخدام المنزلي للبلدان المدرجة بالجدول.

#### **Опростена декларация за съответствие на ЕС**

С настоящото ASUSTek Computer Inc. декларира, че това устройство е в съответствие със съществените изисквания и другите приложими постановления на свързаната Директива 2014/53/EC. Пълният текст на ЕС декларация за съвместимост е достъпен на адрес https://www.asus.com/support/

WiFi, работеща в диапазон 5150-5350MHz, трябва да се ограничи до употреба на закрито за страните, посочени в таблицата по-долу:

#### **Declaração de Conformidade UE Simplicada**

ASUSTek Computer Inc. declara que este dispositivo está em conformidade com os requisitos essenciais e outras disposições relevantes relacionadas às diretivas 2014/53/UE. O texto completo da declaração de conformidade CE está disponível em https://www.asus.com/support/

O WiFi operando na banda 5150-5350MHz deve ser restrito para uso interno para os países listados na tabela abaixo:

#### **Pojednostavljena EU Izjava o sukladnosti**

ASUSTeK Computer Inc. ovim izjavljuje da je ovaj uređaj sukladan s bitnim zahtjevima i ostalim odgovarajućim odredbama direktive 2014/53/EU. Cijeli tekst EU izjave o sukladnosti dostupan je na https://www.asus.com/support/ WiFi koji radi na opsegu frekvencija 5150-5350 MHz bit će ograničen na upotrebu u zatvorenom prostoru u zemljama na donjem popisu:

#### **Zjednodušené prohlášení o shodě EU**

Společnost ASUSTek Computer Inc. tímto prohlašuje, že toto zařízení splňuje základní požadavky a další příslušná ustanovení směrnice 2014/53/ EU. Plné znění prohlášení o shodě EU je k dispozici na adrese

#### https://www.asus.com/support/

V zemích uvedených v tabulce je provoz sítě Wi-Fi ve frekvenčním rozsahu 5 150 - 5 350 MHz povolen pouze ve vnitřních prostorech:

#### **Forenklet EU-overensstemmelseserklæring**

ASUSTeK Computer Inc. erklærer hermed at denne enhed er i

overensstemmelse med hovedkravene og øvrige relevante bestemmelser i direktivet 2014/53/EU. Hele EU-overensstemmelseserklæringen kan findes på https://www.asus.com/support/

Wi-Fi, der bruger 5150-5350 MHz skal begrænses til indendørs brug i lande, der er anført i tabellen:

#### **Vereenvoudigd EU-conformiteitsverklaring**

ASUSTeK Computer Inc. verklaart hierbij dat dit apparaat voldoet aan de essentiële vereisten en andere relevante bepalingen van Richtlijn 2014/53/EU. De volledige tekst van de EU-conformiteitsverklaring is beschikbaar op https://www.asus.com/support/

De WiFi op 5150-5350MHz zal beperkt zijn tot binnengebruik voor in de tabel vermelde landen:

#### **Lihtsustatud EÜ vastavusdeklaratsioon**

Käesolevaga kinnitab ASUSTek Computer Inc, et seade vastab direktiivi 2014/53/EÜ olulistele nõuetele ja teistele asjakohastele sätetele. EL vastavusdeklaratsiooni täistekst on saadaval veebisaidil

#### https://www.asus.com/support/

Sagedusvahemikus 5150-5350 MHz töötava WiFi kasutamine on järgmistes riikides lubatud ainult siseruumides:

#### **Eurooppa - EY:n vaatimustenmukaisuusvakuutus**

ASUSTek Computer Inc. ilmoittaa täten, että tämä laite on direktiivin 2014/53/EU olennaisten vaatimusten ja muiden asiaankuuluvien lisäysten mukainen. Koko EY:n vaatimustenmukaisuusvakuutuksen teksti on luettavissa osoitteessa https://www.asus.com/support/

5 150 - 5 350 MHz:in taajuudella toimiva WiFi on rajoitettu sisäkäyttöön taulukossa luetelluissa maissa:

#### تبعیت از نسخه ساده شده بیانیه اتحادیه اروپا

ASUSTek Computer Inc در اینجا ا<br>مقررات مربوط به بیانیه 2014/53/EU

#### .https://www.asus.com/support/

ا عملکرد 5150-5150 مگاهرتز برای WiFi باید برای استفاده در فضای داخل ساختمان برای<br>کشورهای فیرست شده در حدول، محدود شود

#### **Απλοποιημένη Δήλωση Συμμόρφωσης ΕΕ**

Διά του παρόντος η ASUSTek Computer Inc. δηλώνει ότι αυτή η συσκευή είναι σύμμορφη με τις βασικές προϋποθέσεις και άλλες σχετικές διατάξεις της Οδηγίας 2014/53/ΕE. Το πλήρες κείμενο της δήλωσης συμμόρφωσης της ΕΕ είναι διαθέσιμο στη διεύθυνση https://www.asus.com/support/

Το WiFi που λειτουργεί στη ζώνη 5150-5350MHz περιορίζεται για χρήση σε εσωτερικούς χώρους για τις χώρες που αναφέρονται στον παρακάτω πίνακα:

#### הצהרת תאימות רגולטורית מקוצרת עבור האיחוד אירופי

.ASUSTek Computer Inc מצהירה בזאת כי מכשיר זה תואם לדרישות החיוניות ולשאר הסעיפים הרלוונטיים של תקנה 2014/53/EU. ניתן לקרוא את הנוסח המלא של הצהרת התאימות הרגולטורית עבור האיחוד האירופי בכתובת: https://www.asus.com/support/

יש להגביל רשתות Wi-Fi הפועלות ברצועת התדרים 5150-5350MHz לשימוש

בתוך מבנים סגורים בארצות המפורטות ברשימה הבאה:

#### **Egyszerűsített EU megfelelőségi nyilatkozat**

Az ASUSTek Computer Inc. ezennel kijelenti, hogy ez az eszköz megfelel az 2014/53/EU sz. irányelv alapvető követelményeinek és egyéb vonatkozó rendelkezéseinek. Az EU megfelelőségi nyilatkozat teljes szövegét a következő weboldalon tekintheti meg: https://www.asus.com/support/

Az 5150-5350 MHz-es sávban működő Wi-Fi-t beltéri használatra kell korlátozni az alábbi táblázatban felsorolt országokban:

#### **Pernyataan Kesesuaian UE yang Disederhanakan**

ASUSTeK Computer Inc. dengan ini menyatakan bahwa perangkat ini memenuhi persyaratan utama dan ketentuan relevan lainnya yang terdapat pada Petunjuk 2014/53/EU. Teks lengkap pernyataan kesesuaian EU tersedia

#### di: https://www.asus.com/support/

WiFi yang Beroperasi pada 5150-5350 MHz akan terbatas untuk penggunaan dalam ruangan di negara yang tercantum dalam tabel

#### **Vienkāršota ES atbilstības paziņojums**

ASUSTeK Computer Inc. ar šo paziņo, ka šī ierīce atbilst Direktīvas

2014/53/ES būtiskajām prasībām un citiem citiem saistošajiem nosacījumiem. Pilns ES atbilstības paziņojuma teksts pieejams šeit:

#### https://www.asus.com/support/

Wi-Fi darbība 5150–5350 MHz ir jāierobežo lietošanai telpās valstīs, kuras norādītas tālāk.

#### **Supaprastinta ES atitikties deklaracija**

Šiame dokumente bendrovė "ASUSTek Computer Inc." pareiškia, kad šis prietaisas atitinka pagrindinius reikalavimus ir kitas susijusias Direktyvos 2014/53/ES nuostatas. Visas ES atitikties deklaracijos tekstas pateikiamas čia: https://www.asus.com/support/

Toliau nurodytose šalyse "WiFi" ryšiu, veikiančiu 5 150-5 350 MHz dažnio juostoje, galima naudotis tik patalpose:

#### **Forenklet EU-samsvarserklæring**

ASUSTek Computer Inc. erklærer herved at denne enheten er i samsvar med hovedsaklige krav og andre relevante forskrifter i direktivet 2014/53/EU. Fullstendig tekst for EU-samsvarserklæringen finnes på:

https://www.asus.com/support/

Wi-Fi-området 5150–5350 MHz skal begrenses til innendørs bruk for landene som er oppført i tabellen:

#### **Uproszczona deklaracja zgodności UE**

Firma ASUSTek Computer Inc. niniejszym oświadcza, że urządzenie to jest zgodne z zasadniczymi wymogami i innymi właściwymi postanowieniami dyrektywy 2014/53/EU. Pełny tekst deklaracji zgodności UE jest dostępny pod adresem https://www.asus.com/support/

W krajach wymienionych w tabeli działanie sieci Wi-Fi w paśmie 5150– 5350 MHz powinno być ograniczone wyłącznie do pomieszczeń:

#### **Declaração de Conformidade Simplicada da UE**

A ASUSTek Computer Inc. declara que este dispositivo está em conformidade com os requisitos essenciais e outras disposições relevantes da Diretiva 2014/53/UE. O texto integral da declaração de conformidade da UE está disponível em https://www.asus.com/support/

A utilização das frequências WiFi de 5150 a 5350MHz está restrita a ambientes interiores nos países apresentados na tabela:

#### **Declarație de conformitate UE, versiune simplicată**

Prin prezenta, ASUSTek Computer Inc. declară că acest dispozitiv este în conformitate cu reglementările esențiale și cu celelalte prevederi relevante ale Directivei 2014/53/UE. Textul complet al declarației de conformitate UE este disponibil la adresa https://www.asus.com/support/

Pentru țările listate în tabelul de mai jos, rețelele WiFi care funcționează în banda de frecvență de 5.150-5.350 MHz trebuie utilizate doar în interior:

#### **Pojednostavljena Deklaracija o usaglašenosti EU**

ASUSTek Computer Inc. ovim izjavljuje da je ovaj uređaj usaglašen sa osnovnim zahtevima i drugim relevantnim odredbama Direktive 2014/53/EU. Ceo tekst Deklaracije o usaglašenosti EU dostupan je na lokaciji https://www.asus.com/support/

WiFi koji radi u frekventnom opsegu od 5150 MHz do 5350 MHz ograničen je isključivo na upotrebu u zatvorenom prostoru za zemlje navedene u tabeli ispod:

#### **Zjednodušené vyhlásenie o zhode platné pre EÚ**

Spoločnosť ASUSTek Computer Inc. týmto vyhlasuje, že toto zariadenie je v súlade so základnými požiadavkami a ďalšími príslušnými ustanoveniami smernice č. 2014/53/EÚ. Plné znenie vyhlásenia o zhode pre EÚ je k dispozícii na lokalite https://www.asus.com/support/

Činnosť WiFi v pásme 5150 - 5350 MHz bude obmedzená na použitie vo vnútornom prostredí pre krajiny uvedené v tabuľke nižšie:

#### **Poenostavljena izjava EU o skladnosti**

ASUSTek Computer Inc. tukaj izjavlja, da je ta naprava skladna s temeljnimi zahtevami in drugimi relevantnimii določili Direktive 2014/53/EU. Polno besedilo izjave EU o skladnosti je na voljo na https://ww WiFi, ki deluje v pasovnem območju 5150–5350 MHz, mora biti v državah,

navedenih v spodnjem seznamu, omejen na notranjo uporabo:

#### **Declaración de conformidad simplicada para la UE**

Por la presente, ASUSTek Computer Inc. declara que este dispositivo cumple los requisitos básicos y otras disposiciones pertinentes de la directiva 2014/53/EU. En https://www.asus.com/support/ está disponible el texto completo de la declaración de conformidad para la UE.

La conexión WiFi con una frecuencia de funcionamiento de 5150-5350 MHz se restringirá al uso en interiores para los países enumerados en la tabla:

#### **Förenklad EU-försäkran om överensstämmelse**

ASUSTek Computer Inc. deklarerar härmed att denna enhet överensstämmer med de grundläggande kraven och andra relevanta bestämmelser i direktiv 2014/53/EU. Fullständig text av EU-försäkran om överensstämmelse nns på https://www.asus.com/support/

WiFi som använder 5150-5350 MHz kommer att begränsas för användning inomhus i de länder som anges i tabellen:

#### ประกาศเกี่ยวกับความสอดคล้องของสหภาพยโรปแบบย่อ

ASUSTek Computer Inc. ขอประกาศในที่นี้ว่าอุปกรณ์นี้มีความสอดคล้อง ก้บความ

2014/53/EU เนื้อหาที่สมบรณ์ของประกาศความสอดคล้องกับ EU มีอย่ที่ https://www.asus.com/support/

การทำงานของ WiFi ที่ 5150-5350MHz ถูกจำกัดให้ใช่ในอาคารสำหรับ ประเทศที่แสดงในดาราง

#### **Basitleştirilmiş AB Uyumluluk Bildirimi**

ASUSTek Computer Inc., bu aygıtın 2014/53/EU Yönergesinin temel gereksinimlerine ve diğer ilgili hükümlerine uygun olduğunu bildirir. AB uygunluk bildiriminin tam metni şu adreste bulunabilir: https://www.asus.com/support/

5150-5350 MHz arasındaki WiFi çalışması, tabloda listelenen ülkeler için iç mekân kullanımıyla kısıtlanacaktır.

#### **Спрощена декларація про відповідність нормам ЄС**

ASUSTek Computer Inc. заявляє, що цей пристрій відповідає основним вимогам та іншим відповідним вимогам Директиви 2014 / 53 / EU. Повний текст декларації відповідності нормам ЄС доступний на https://www.asus.com/support/

Робота Wi-Fi на частоті 5150-5350 МГц обмежується використанням у приміщенні для країн, поданих у таблиці нижче:

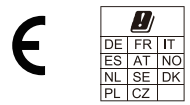

### **CE RED RF Output table (Directive 2014/53/EU)**

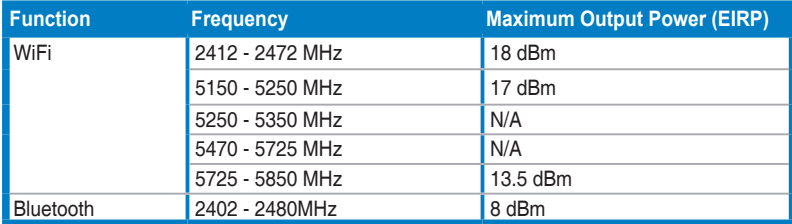

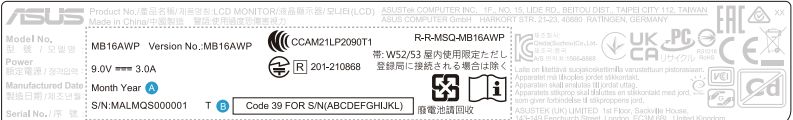

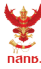

า<br>เครื่องวิทยุคมนาคมนี้ ได้รับยกเว้น ไม่ต้องได้<br>รับใบอนุญาตให้มี ใช้ซึ่งเครื่องวิทยุคมนาคม หรือตั้งสถานีวิทยุคมนาคมตามประกาศ กสทช. ้<br>เรื่อง เครื่องวิทยุคมนาคม และสถานีวิทยุ ์ วิทยุคมนาคมตามพระราชบัญญัติวิทยุคมนาคม พ.ศ. 2498

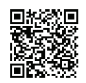

**nanb.** Insertional ้าน ออก ออก<br>กำกับดูแลเพื่อประชาชน<br>Call Center 1200 (โทรพรี)

Complies with IMDA Standards DB103778

# <span id="page-10-0"></span>**Informazioni sulla sicurezza**

- Prima di installare il monitor, leggere attentamente tutta la documentazione fornita in dotazione.
- Per prevenire il rischio di incendi o elettrocuzioni, non esporre il monitor a pioggia o umidità.
- Non tentare mai di aprire la struttura esterna del monitor. L'alta tensione all'interno del monitor è pericolosa e può provocare gravi lesioni fisiche.
- Se l'alimentatore si rompe, non tentare di ripararlo da sé. Contattare un tecnico specializzato, oppure il rivenditore.
- Prima di usare il prodotto, assicurarsi che tutti i cavi siano collegati in modo appropriato e che i cavi d'alimentazione non siano danneggiati. Se trova qualsiasi danno, mettersi immediatamente in contatto con il rivenditore.
- Le fessure e le aperture sul retro o sulla parte inferiore o superiore del mobile servono alla ventilazione. Non bloccarle. Non collocare mai questo prodotto accanto o sopra un radiatore o una fonte di calore salvo che non sia fornita una ventilazione adeguata.
- Il monitor deve essere alimentato esclusivamente secondo le specifiche riportate nell'etichetta. Se non si conosce il tipo d'alimentazione fornita alla propria abitazione, consultare il rivenditore oppure la compagnia elettrica locale.
- Usare una spina appropriata conforme agli standard elettrici locali.
- Non sovraccaricare le prese di corrente e le prolunghe. Il sovraccarico può essere causa di incendi o elettrocuzioni.
- Evitare polvere, umidità e temperature estreme. Non collocare il monitor in nessuna zona soggetta a bagnarsi. Collocare il monitor su una superficie stabile.
- Scollegare l'unità durante temporali o in caso di lunghi periodi di inattività. In questo modo sarà protetta da eventuali danni determinati dagli sbalzi di tensione.
- Non inserire oggetti o versare liquidi di alcun genere nelle fessure della struttura esterna del monitor.
- Per garantire il funzionamento appropriato, usare il monitor solo con computer approvati UL che hanno ricettacoli appropriatamente configurati e marcati 100- 240V CA.
- Se si dovessero incontrare problemi tecnici con il monitor, rivolgersi ad un tecnico qualificato o al proprio rivenditore.
- La regolazione del controllo del volume oltre all'equalizzatore per altre impostazioni rispetto alla posizione centrale può aumentare la tensione in uscita dall'auricolare/cuffie e del livello di pressione audio.
- L'adattatore deve essere utilizzato solamente con questo monitor, non usare per altri scopi.

Il dispositivo utilizza una delle seguenti alimentazioni:

- Costruttore: Delta Electronics Inc., Modello: ADP-45HG B

<span id="page-11-0"></span>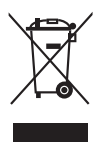

Questo simbolo indica che il prodotto (elettrico, elettronico, o che contiene batterie al mercurio) non deve essere smaltito insieme ai rifiuti urbani. Controllare le normative locali riguardo allo smaltimento dei prodotti elettronici.

# **Cura e pulizia**

- Prima di sollevare o ricollocare il monitor, è meglio scollegare tutti i cavi, compreso il cavo d'alimentazione. Quando si colloca il monitor attenersi alle tecniche corrette per il sollevamento. Quando si solleva o si trasporta il monitor, afferrarne le estremità. Non sollevarlo per il piedistallo o per il cavo.
- Pulizia. Spegnere il monitor e scollegare il cavo d'alimentazione. Pulire la superficie del monitor LCD con un panno senza peluria e non abrasivo. Le macchie resistenti possono essere rimosse con un panno leggermente inumidito con un detergente neutro.
- Evitare di usare detergenti che contengono alcol o acetone. Usare detergenti appositi per la pulizia del monitor. Non spruzzare mai il detergente direttamente sullo schermo perché potrebbe penetrare all'interno del monitor provocando elettrocuzioni.

# **I seguenti indizi sono fenomeni normali del monitor:**

- È possibile riscontrare sullo schermo una luminosità leggermente difforme in base allo sfondo desktop utilizzato.
- Quando la stessa immagine è visualizzata per delle ore, sullo schermo può rimanere una immagine residua. Lo schermo recupererà lentamente, oppure è possibile spegnere il monitor per qualche ora.
- Se lo schermo diventa nero o lampeggia o non funziona più, rivolgersi al rivenditore o al centro di assistenza per ripararlo. Non tentare di riparare da sé lo schermo!
- (Per i modelli OLED) I danni derivanti dalla visualizzazione di immagini statiche per lunghi periodi (definite anche "Immagine persistente") o l'uso errato.
- (Per i modelli OLED) Difetti nella precisione dei colori derivanti dal degradamento dei colori del display accelerato dal comportamento dell'utente.

# **Convenzioni usate in questa guida**

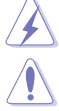

AVVISO: Informazioni che aiutano a prevenire lesioni alla persona che cerca di portare a termine una attività.

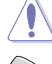

ATTENZIONE: Informazioni che aiutano a prevenire danni ai componenti quando si cerca di portare a termine una attività.

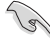

IMPORTANTE: Informazioni che DEVONO essere seguite per completare un'operazione.

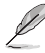

NOTA: Suggerimenti ed altre informazioni utili per portare a termine una operazione.

# <span id="page-12-0"></span>**Do ve trovare altre informazioni**

Fare riferimento alle seguenti risorse per trovare altre informazioni e per aggiornamenti sul software del prodotto.

### **1. Siti ASUS**

I siti mondiali ASUS forniscono informazioni aggiornate sui prodotti hardware e software ASUS. Fare riferimento a http://www.asus.com

### **2. Documentazione facoltativa**

La confezione del prodotto può includere della documentazione facoltativa, come la scheda garanzia, che è aggiunta dal rivenditore. Questi documenti non sono parte della confezione standard.

# **Takeback services**

ASUS recycling and takeback programs come from our commitment to the highest standards for protecting our environment. We believe in providing solutions for our customers to be able to responsibly recycle our products, batteries and other components as well as the packaging materials.

Please go to http://csr.asus.com/english/Takeback.htm for detail recycling information in different region.

# **Servizio di riciclo della batteria ricaricabile in Nord America**

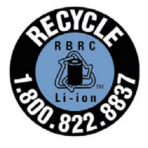

Per i clienti USA e Canada, contattare il numero 1-800-822- 8837 (numero verde) per le informazioni sul riciclo delle batterie ricaricabili dei prodotti ASUS.

# **Informazioni sul prodotto per la classe di efficienza energetica UE**

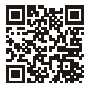

MB16AWP

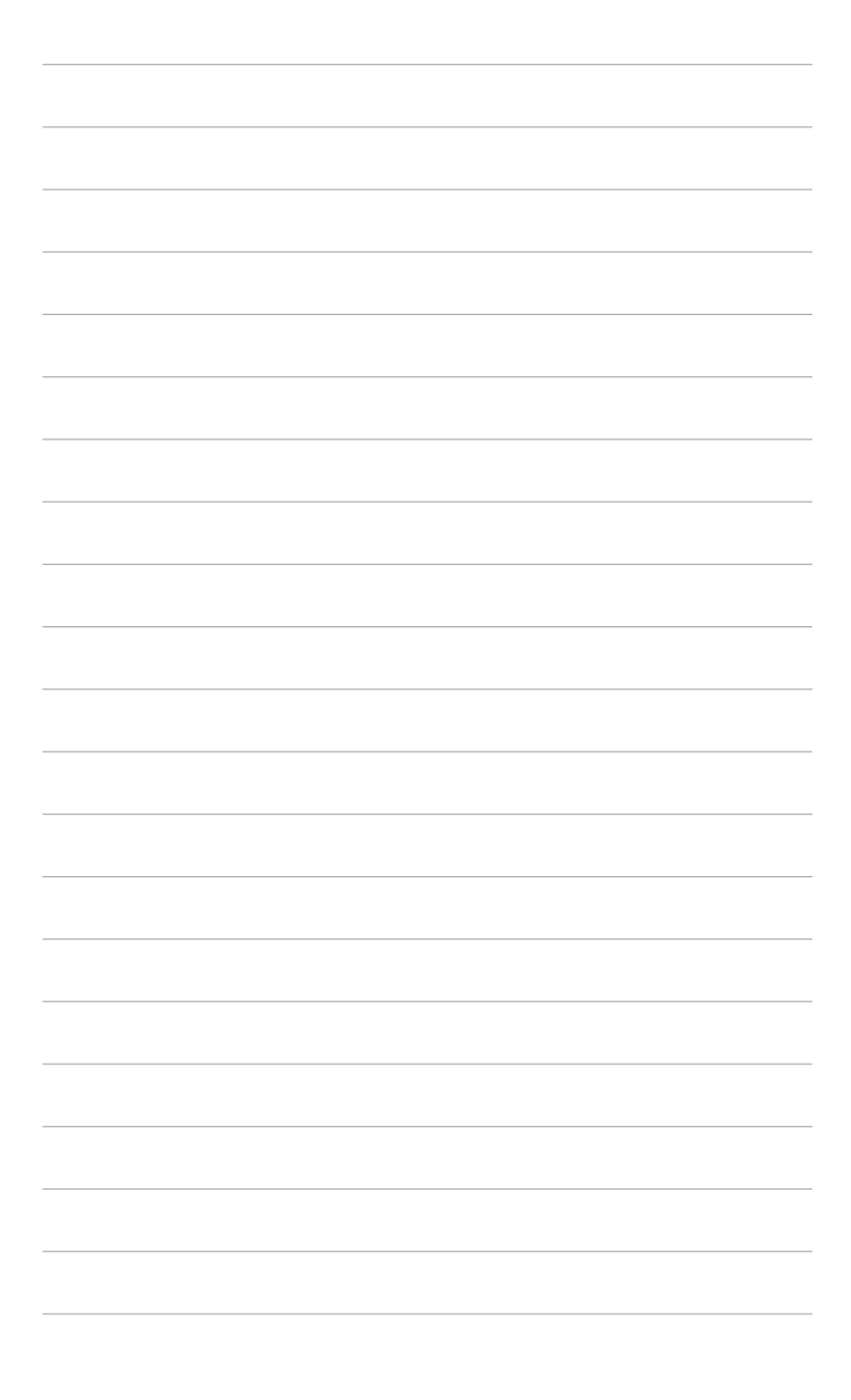

# <span id="page-14-0"></span>**1.1 Benvenuti!**

Congratulazioni per l'acquisto del monitor wireless portatile ASUS®!

Il monitor wireless portatile di ASUS offre una grande portabilità e semplicità per la vita di tutti i giorni migliorando sia la visualizzazione che lo stile.

# **1.2 Contenuti della confezione**

Controllare che la confezione contenga i seguenti elementi:

- $\checkmark$  Monitor wireless portatile
- $\checkmark$  Guida rapida
- $\checkmark$  Scheda garanzia
- Adattatore di alimentazione
- Cavo di alimentazione
- Cavo USB Tipo C a Tipo C
- $\checkmark$  Adattatore da HDMI a mini HDMI
- $\sqrt{C}$ ustodia
- Coperchio apertura treppiede ZenScreen

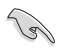

Se uno dei suddetti elementi è danneggiato o manca, mettersi immediatamente in contatto con il rivenditore.

#### <span id="page-15-0"></span>**1.3 Introduzione al monitor 1.3.1 Vista lato frontale/laterale 8 9 10 3 Main Menu 4 Close Main Menu 5 Volume 6 Volume Input Select 7 Brightness Brightness 11**  $\overline{a}$ 2 **SECS 2 1**

- 1. **C** Tasto alimentazione/Indicatore alimentazione
	- Accende/spegne il monitor (tenere premuto per 2 secondi).
	- La definizione dei colori dell'indicatore d'alimentazione è descritta nella tabella che segue.

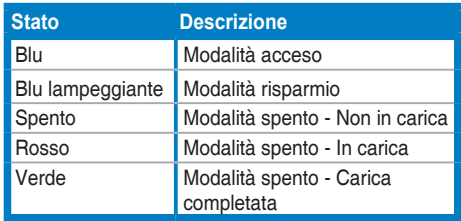

- 2.  $\circ$  Pulsante a 5 direzioni
	- Attiva il menu delle funzioni del tasto. Abilita le voci selezionate del menu OSD.
	- Aumenta/diminuisce i valori o sposta la selezione in alto, in basso, a destra e a sinistra.
- 3. Menu principale
	- Premere una volta il pulsante a 5 direzioni per accedere al menu funzioni del pulsante quando l'OSD è disattivo. Premere nuovamente il pulsante per accedere al menu OSD.
- 4. Chiudi
	- Spostare il pulsante a 5 direzioni sinistro per chiudere il menu funzioni del pulsante.
- Spostare il pulsante a 5 direzioni sinistro per oltre 5 secondi per attivare e disattivare la funzione Blocco tasti.
- 5. Volume
	- Spostare il pulsante a 5 direzioni verso destra per accedere al menu Volume.
- 6.  $\overline{\P}$  Selezione input
	- Spostare il pulsante a 5 direzioni verso l'alto per accedere al menu Selezione input.
- 7. Luminosità
	- Spostare il pulsante a 5 direzioni in basso per accedere al menu Luminosità.
- 8. Jack auricolare
- 9. Porta mini HDMI
	- Questa porta è per il collegamento con un dispositivo compatibile HDMI.
- 10. Porta USB Tipo C
	- Questa porta è per il collegamento con un dispositivo compatibile USB Tipo C.
- 11. **PORTA USB Tipo C** 
	- Questa porta collega l'adattatore di alimentazione.

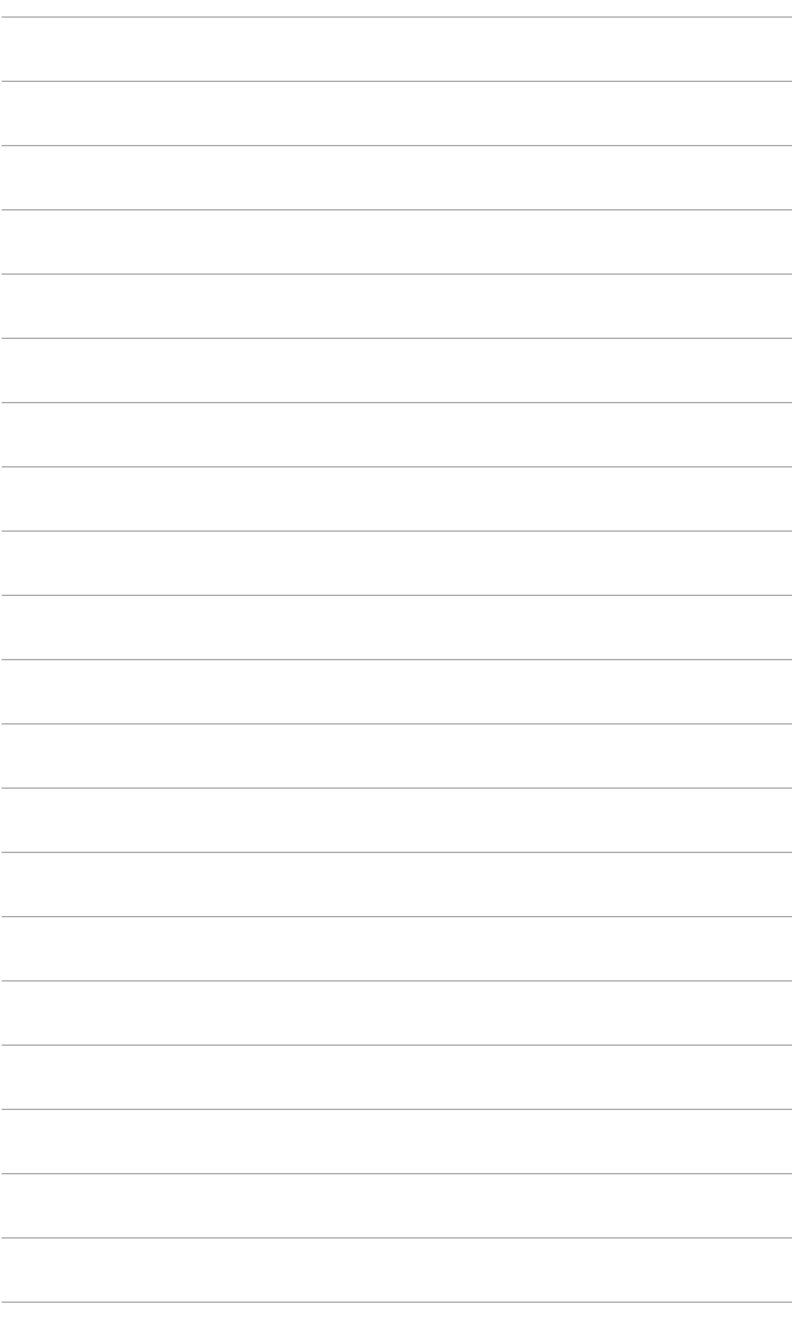

# <span id="page-18-0"></span>**2.1 Posizioni in verticale del monitor**

È possibile sistemare il monitor nelle seguenti posizioni.

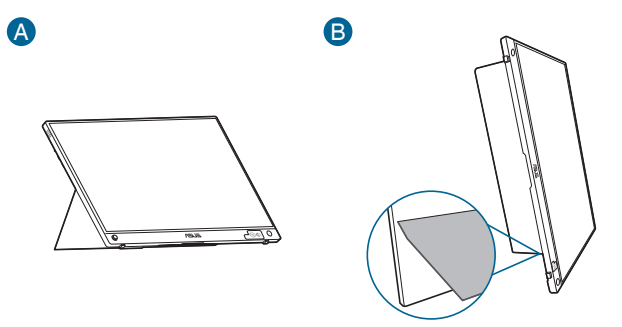

# **2.2 Regolazione del monitor**

- Per ottenere una visione ottimale, si raccomanda di guardare direttamente il monitor e poi di regolarlo sull'angolazione più comoda.
- Afferrare il piedistallo per impedire che il monitor cada quando si cambia l'inclinazione.
- È possibile regolare l'angolazione del monitor da  $0^\circ \sim 70^\circ$ .

(Inclinazione)

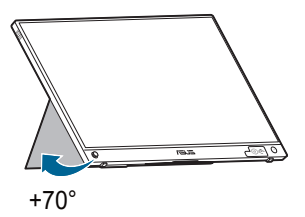

<span id="page-19-0"></span>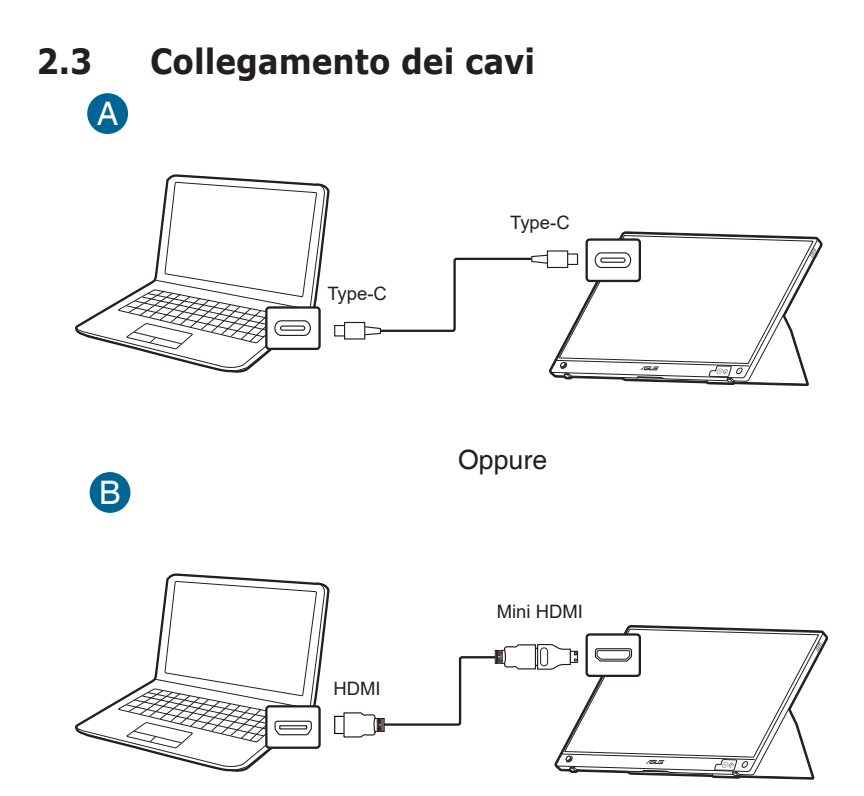

# **2.4 Accensione del monitor**

Tenere premuto il tasto di accensione  $\mathcal O$  per 2 secondi. Fare riferimento a pagina 1-2 per le indicazioni sulla posizione dei tasti. L'indicatore d'alimentazione  $\mathcal O$  si illumina di colore blu, indicando che il monitor acceso. Il processo di avvio richiede circa 30 secondi.

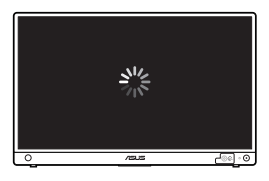

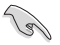

Si consiglia di caricare il monitor prima di utilizzarlo per la prima volta.

<span id="page-20-0"></span>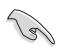

Il monitor si spegne automaticamente se non è presente un segnale di ingresso o non vengono eseguite azioni sul menu OSD per circa 6 minuti quando la sorgente è "Proiezione wireless" o per un'ora quando la sorgente non è HDMI o USB Tipo C senza alimentatore. Per accendere il monitor, tenere premuto il tasto di accensione per 2 secondi.

# **2.5 Esecuzione della proiezione wireless**

- 1. Assicurarsi che la sorgente del segnale per il monitor sia "Proiezione wireless".
- 2. Per dispositivi diversi, attenersi alle procedure di seguito.
	- » Per dispositivi con sistema operativo Windows
		- Premere il tasto del logo Windows + K e scegliere il monitor.
	- » Per i dispositivi Android
		- Una volta aperto il pennello delle impostazioni rapide, premere l'icona Miracast e scegliere il monitor.
	- » Per i dispositivi iOS
		- 1. Selezionare MB16AWP nelle reti Wi-Fi disponibili. (SSID MB16AWP-\*\*\*\*\*\*\*\*)
		- 2. Inserire la password mostrata sul monitor.
		- 3. Una volta aperto il centro di controllo, premere mirroring schermo e scegliere il monitor per avviare la proiezione.
	- » Per i dispositivi MacOS
		- 1. Selezionare MB16AWP nelle reti Wi-Fi disponibili. (SSID MB16AWP-\*\*\*\*\*\*\*\*)
		- 2. Inserire la password mostrata sul monitor.
		- 3. Attivare il mirroring dello schermo e scegliere il monitor per avviare la proiezione.
	- » Per i Chromebook
		- 1. Scaricare l'estensione "EZCast" nello Chrome store.
		- 2. Aggiungere l'estensione "EZCast" a Chrome.
		- 3. Selezionare MB16AWP nelle reti Wi-Fi disponibili. (SSID MB16AWP-\*\*\*\*\*\*\*\*)
		- 4. Inserire la password mostrata sul monitor.
		- 5. Aprire l'app EZCast.
		- 6. Fare clic su **Cerca dispositivi** e selezionare il monitor.
		- 7. Attivare la funzione di mirroring per avviare la proiezione wireless.

Notare che i contenuti da piattaforme con gestione digitale dei diritti (DRM), come: Hulu, Netflix, Apple TV+, Disney+, non sono in grado di eseguire la trasmissione usando la proiezione wireless.

# <span id="page-21-0"></span>**2.6 Collegamento del monitor a Internet**

- 1. Accendere il monitor e assicurarsi che la sorgente segnale sia "Proiezione wireless".
- 2. Collegare MB16AWP nelle impostazioni Wi-Fi sul dispositivo (assicurarsi che il dispositivo e il monitor siano sulla stessa sottorete).
- 3. Aprire il browser Web e andare all'indirizzo del monitor (192.168.203.1).

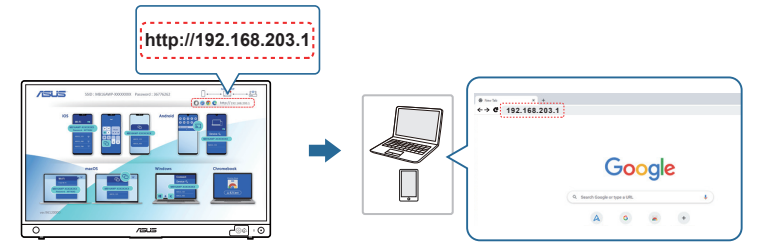

4. Selezionare la rete WiFi a cui connettersi.

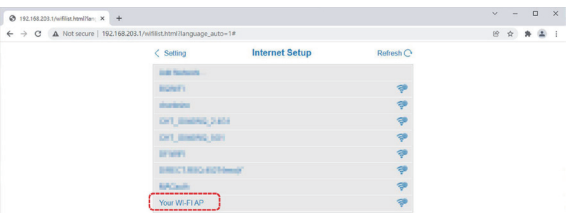

5. Se richiesta, inserire la password.

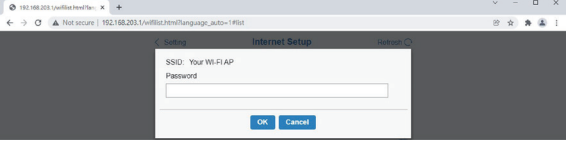

# <span id="page-22-0"></span>**2.7 Aggiornamento del firmware per la proiezione wireless**

- 1. Assicurarsi che il monitor si connetta a Internet.
- 2. Una volta connesso il monitor a Internet, il nuovo indirizzo IP sarà assegnato al monitor e visualizzato nell'angolo superiore destro del monitor.

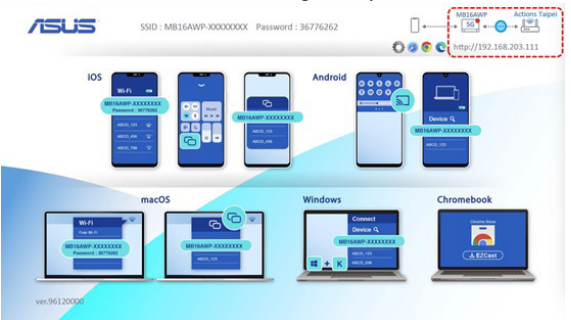

- 3. Collegare il dispositivo alla stessa rete Wi-Fi del monitor.
- 4. Aprire il browser Web sul dispositivo e andare all'indirizzo IP del monitor (visualizzato nell'angolo superiore destro del monitor). Se è disponibile una nuova versione del firmware, fare clic su OK per avviare l'aggiornamento.

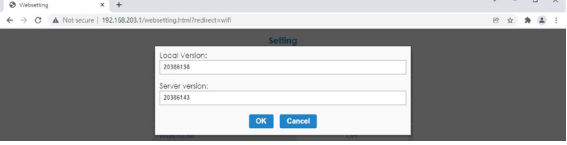

5. Una volta confermato, il monitor avvia il processo e si riavvia una volta terminato.

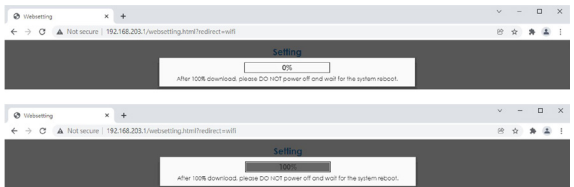

<span id="page-23-0"></span>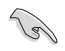

Se il monitor è aggiornato con il firmware più recente, viene visualizzato il sequente messaggio.

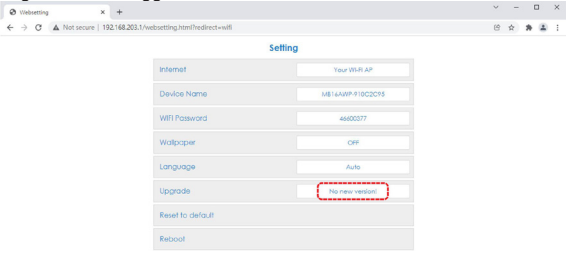

# **2.8 Annunci**

Poiché la struttura del prodotto include un magnete, potrebbe presentarsi il rischio di danni al disco rigido del computer e oggetti sensibili al magnetismo.

Assicurarsi di non poggiare il prodotto sul computer quando è in uso (acceso o in modalità standby) poiché ciò potrebbe incidere sul disco rigido e causare l'eliminazione definitiva dei dati o il display del computer potrebbe spegnersi a causa del meccanismo di protezione automatica del computer. Quando il prodotto viene sistemato in una borsa insieme al computer, il computer deve essere spento per evitare possibili danni al disco rigido.

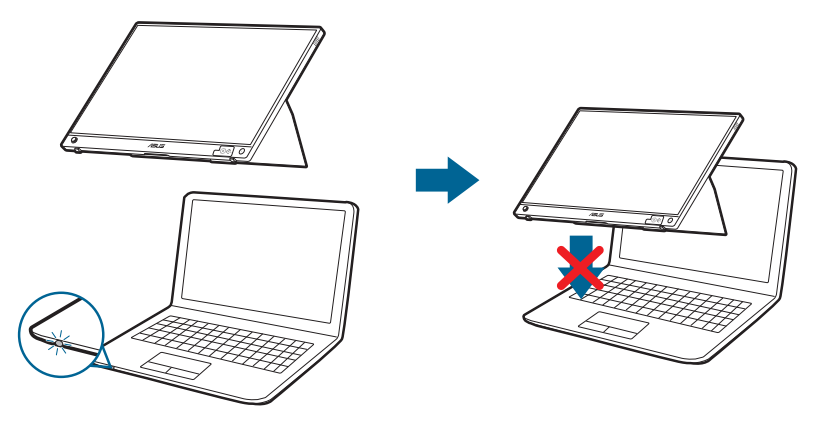

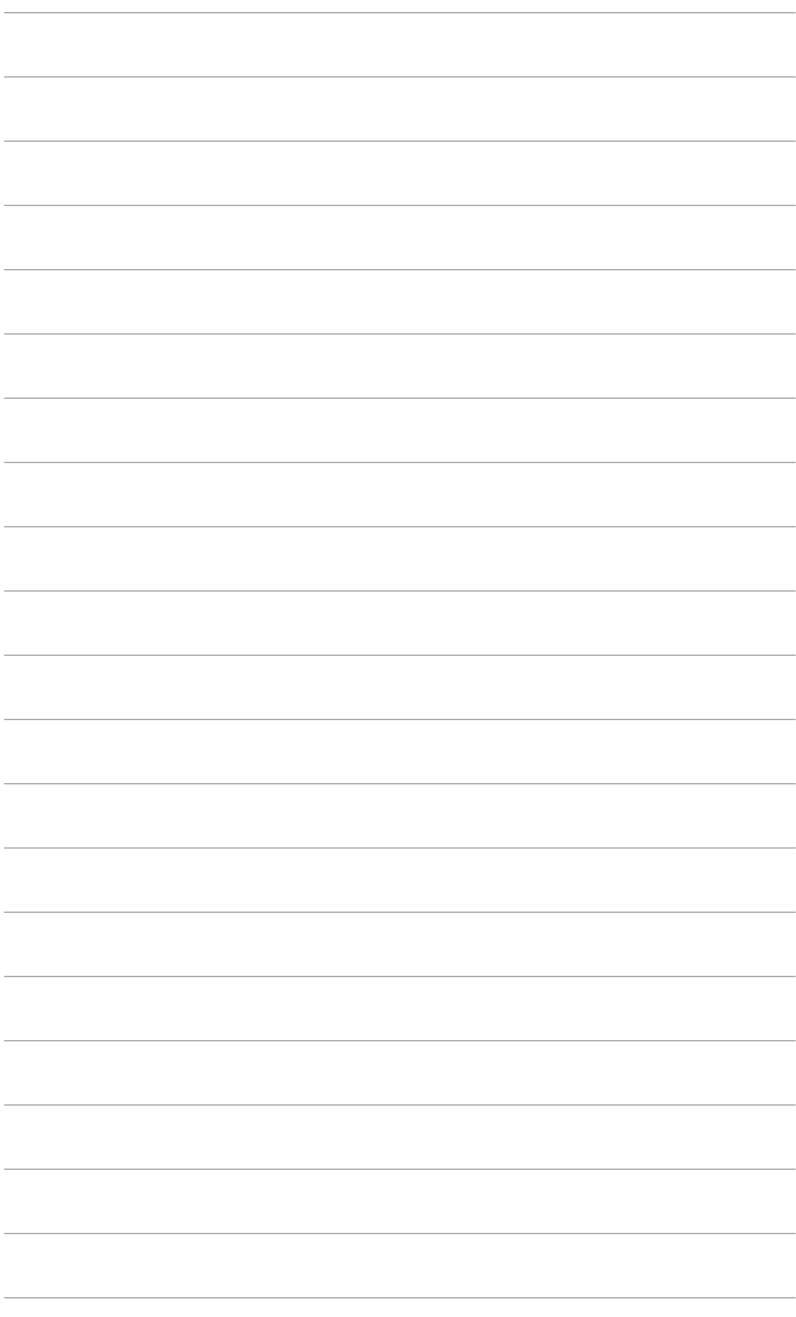

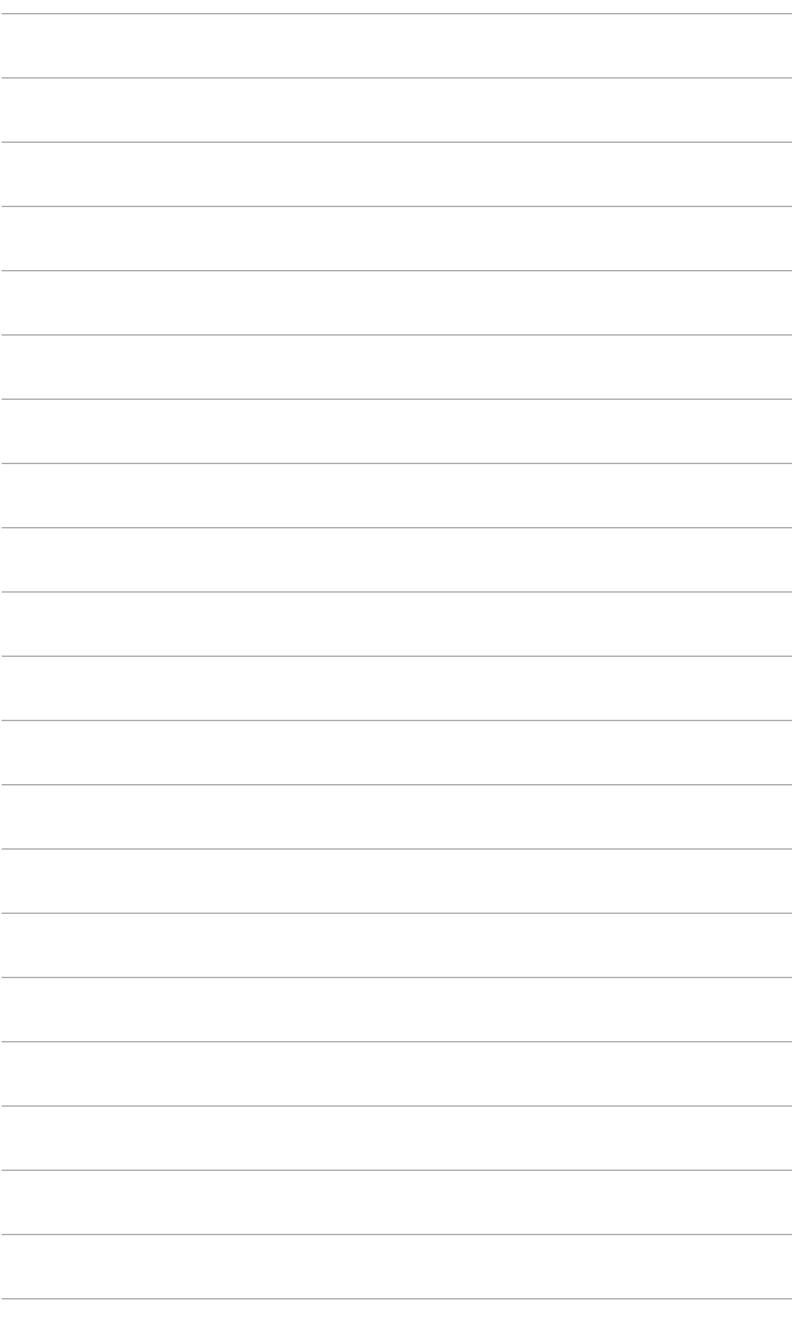

# <span id="page-26-0"></span>**3.1 Menu OSD (On-Screen Display)**

# **3.1.1 Come riconfigurare**

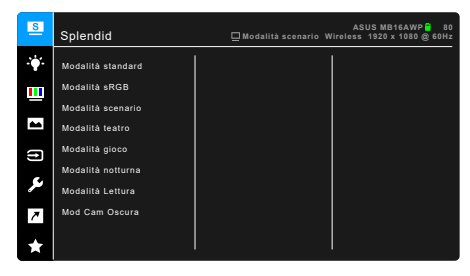

- 1. Premere il due volte il pulsante a 5 direzioni  $\bullet$  per attivare il menu OSD.
- 2. Spostare il pulsante a 5 direzioni  $\clubsuit$  (sinistra, destra, su o giù) per scorrere le opzioni nel menu. Quando si passa da una icona all'altra, viene evidenziato il nome dell'opzione.
- 3. Per selezionare l'elemento evidenziato nel menu, premere il pulsante  $\cdot\cdot\cdot$ .
- 4. Spostare il pulsante a 5 direzioni  $\stackrel{\triangle}{\blacklozenge}$  o  $\stackrel{\triangle}{\blacklozenge}$  per selezionare il parametro desiderato o regolare il valore del parametro sulla barra di scorrimento.
- 5. Spostare una volta il pulsante a 5 direzioni  $\stackrel{\Leftrightarrow}{\Leftrightarrow}$  per tornare al menu precedente o ripetutamente il pulsante  $\stackrel{\Leftrightarrow}{\Leftrightarrow}$  per uscire dal menu OSD.

# <span id="page-27-0"></span>**3.1.2 Introduzione alle funzioni OSD**

### **1. Splendid**

Questa funzione ha 8 funzioni secondarie che si possono selezionare in base alle preferenze personali. Ciascuna modalità consente di selezionare Ripristino, che consente di conservare le impostazioni o tornare alla modalità predefinita.

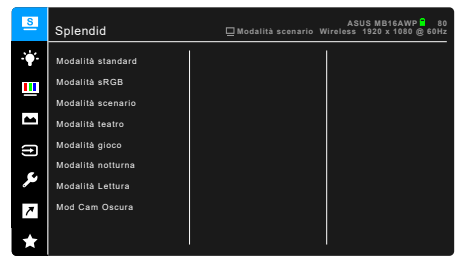

**• Modalità standard**: selezione più indicata per l'elaborazione di testi con Splendid Video Enhancement.

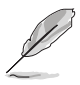

La Modalità standard soddisfa i requisiti Energy Star®.

- **• Modalità sRGB**: selezione più indicata per la visione di foto e grafica dai PC.
- **• Modalità scenario:** scelta migliore per la visualizzazione di foto scenario con Splendid Video Enhancement.
- **• Modalità teatro:** selezione più indicata per la visione di film con Splendid Video Enhancement.
- **• Modalità gioco:** scelta migliore per giocare con Splendid Video Enhancement.
- **• Modalità notturna:** selezione più indicata per la visione di scene buie di giochi o film con Splendid Video Enhancement.
- **• Modalità Lettura**: questa è la scelta migliore per la lettura dei libri.
- **• Mod Cam Oscura**: la scelta migliore per gli ambienti per con luce ambientale fioca.

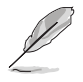

- In Modalità standard, non è possibile configurare le seguenti funzioni: Saturazione, Tonalità pelle, Nitidezza, ASCR.
- In Modalità sRGB, non è possibile configurare le seguenti funzioni: Luminosità, Contrasto, Saturazione, Colore, Tonalità pelle, Nitidezza, ASCR.
- In Modalità Lettura, non è possibile configurare le seguenti funzioni: Contrasto, Saturazione, Colore, Tonalità pelle, Nitidezza, ASCR.

### **2. Filtro luce blu**

In questa funzione è possibile regolare il livello del filtro luce blu.

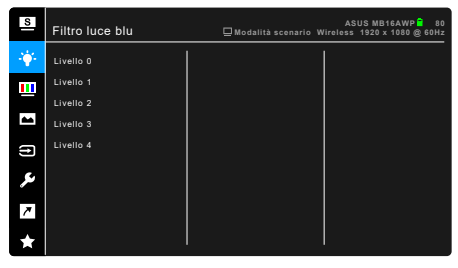

- **• Livello 0:** nessuna modifica.
- **• Livello 1~4:** più alto è il livello, minore sarà la luce blu diffusa. Quando è attivo il Filtro luce blu, le impostazioni predefinite per la Modalità standard saranno importate automaticamente. Dal Livello 1 al Livello 3, è possibile configurare la Luminosità. Il Livello 4 ha impostazioni ottimizzate. È conforme con la certificazione TUV Low Blue Light. La funzione Luminosità non è configurabile.

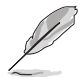

Fare riferimento a quanto segue per alleviare il fastidio agli occhi:

- Gli utenti a volte devono allontanarsi dallo schermo in caso di utilizzo per diverse ore. Fare pause brevi (di almeno 5 minuti) per ogni ora di lavoro continuo davanti al computer. Pause brevi e frequenti sono più efficaci di una singola pausa lunga.
- Per ridurre affaticamento e secchezza degli occhi, gli utenti devono far riposare periodicamente gli occhi focalizzando l'attenzione su oggetti lontani.
- Esercizi per gli occhi possono aiutare a ridurre l'affaticamento degli occhi. Ripetere spesso questi esercizi. Nel caso gli occhi siano an cora affaticati, consultare un medico. Esercizi per gli occhi: (1) Guardare ripetutamente in alto e in basso (2) Ruotare lentamente gli occhi (3) Spostare gli occhi in diagonale.
- La luce blu a energia intensa può affaticare gli occhi e dare luogo a AMD (Degenerazione maculare dovuta all'età). Il Filtro luce blu riduce del 70% (massimo) la luce blu per evitare che si verifichi la CVS (Sindrome da visione al computer).

### **3. Colore**

Impostare l'impostazione colore voluta usando questo menu.

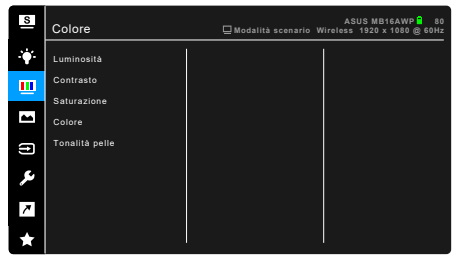

- **• Luminosità**: l'intervallo di regolazione è da 0 a 100.
- **• Contrasto**: l'intervallo di regolazione è da 0 a 100.
- **• Saturazione**: l'intervallo di regolazione è da 0 a 100.
- **• Colore**: contiene 4 modalità tra cui Freddo, Normale, Caldo e Modalità Utente.
- **• Tonalità pelle**: contiene cinque modalità colore che includono: Rossastro, Naturale e Giallastro.

### **4. Immagine**

Impostare le impostazioni relative all'immagine da questo menu.

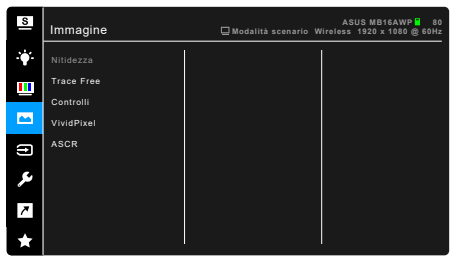

- **• Nitidezza**: l'intervallo di regolazione è da 0 a 100.
- **• Trace Free**: regola il tempo di risposta del monitor.
- **• Controlli**: regola le proporzioni su Schermo intero o 4:3.

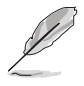

4:3 è disponibile solo quando la sorgente di ingresso è in formato 4:3.

- **• VividPixel**: migliora i bordi dell'immagine visualizzata e genera immagini ad alta qualità sullo schermo.
- **• ASCR**: attiva/disattiva la funzione ASCR (ASUS Smart Contrast Ratio).

### **5. Selezione input**

In questa funzione è possibile selezionare la sorgente di ingresso desiderata.

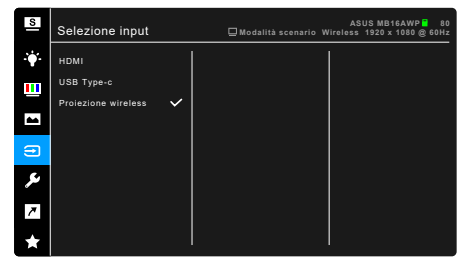

### **6. Imp Sistema**

Consente di regolare il sistema.

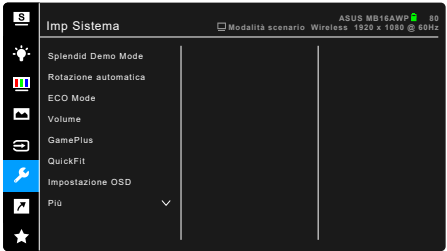

- **• Splendid Demo Mode**: divide lo schermo in due per il paragone delle modalità Splendid. (Solo Modalità scenario)
- **• Rotazione automatica**: per attivare o disattivare la rotazione automatica dell'immagine. Per la sorgente del segnale HDMI/USB Tipo C, questa funzione può essere utilizzata solo con il sistema operativo Windows dopo aver installato il software DisplayWidget.
- **• ECO Mode**: riduce il consumo energetico.
- **• Volume**: l'intervallo di regolazione è da 0 a 100.
- **• GamePlus**: la funzione GamePlus offre una serie di strumenti e crea un ambiente di gioco migliore per gli utenti durante l'uso di diversi tipi di giochi. Le diverse opzioni disponibili per il mirino consentono di scegliere quello che meglio si adatta al gioco che si sta utilizzando. È inoltre disponibile un timer su schermo che può essere posizionato sulla sinistra dello schermo per tenere traccia della durata di gioco. L'Allineamento schermo visualizza le righe per l'allineamento sui 4 lati dello schermo in modo da utilizzarle per allineare perfettamente diversi monitor.

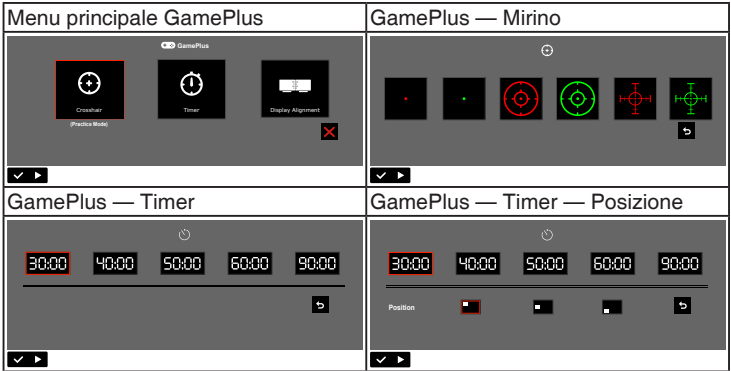

- **• QuickFit:** è possibile visualizzare un'anteprima del layout del documento o della foto direttamente sullo schermo senza stampare le copie di prova.
	- **\* Alignment**: agevola l'organizzazione da parte di progettisti e utenti dei contenuti e del layout, ottenendo un aspetto e una sensazione consistente.

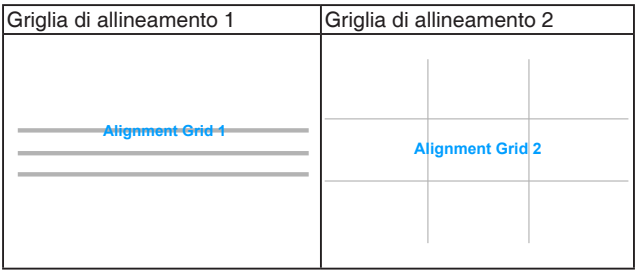

**\* Photo**: i vari formati foto reali visualizzati consentono a fotografi e altri utenti di visualizzare e modificare con precisione le loro foto in dimensione reale sullo schermo.

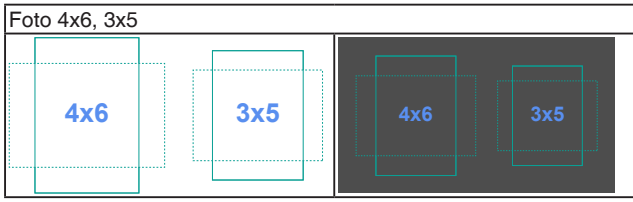

- **• Impostazione OSD**:
	- regola il timeout OSD da 10 a 120 secondi.
	- Abilita o disabilita la funzione DDC/CI
	- regola lo sfondo del menu OSD da opaco a trasparente.
- **• Lingua**: ci sono 22 lingue tra cui scegliere: Inglese, Francese, Tedesco, Italiano, Spagnolo, Olandese, Portoghese, Russo, Ceco, Croato, Polacco, Rumeno, Ungherese, Turco, Cinese semplificato, Cinese tradizionale, Giapponese, Coreano, Tailandese, Indonesiano, Persiano, Ucraino.
- **• Blocco tasti**: per disattivare tutti i tasti funzione: Spostare il pulsante a 5 direzioni verso sinistra per oltre cinque secondi per annullare la funzione di blocco dei tasti.
- **• Impostaz Wi-Fi**:
	- **\* 5G**/**2.4G**: seleziona **5GHz** o **2.4GHz** come banda di frequenza per la rete wireless del monitor.
	- **\* Ripristino**: ripristina le impostazioni Wi-Fi del monitor quando si desidera ignorare la rete Wi-Fi. Il processo impiega circa 30 secondi.
- **• Informazioni**: mostra le informazioni del monitor.
- **• Indicatore alimentazione**: accende/spegne l'indicatore LED d'alimentazione.
- **• Blocco tasto accensione**: consente di attivare o disattivare il tasto di accensione.
- **• Regola Tutto**: "Sì" consente di ripristinare le impostazioni predefinite.

### **7. Collegamento**

Definisce la funziona del pulsante Collegamento.

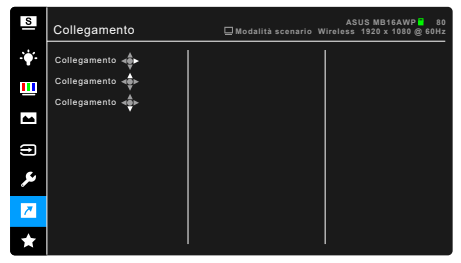

**• Collegamento**: seleziona una funzione per il pulsante Collegamento.

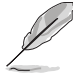

Quando si seleziona o attiva una funzione, il tasto di collegamento potrebbe non essere supportato. Scelte per il tasto di funzione disponibili per il collegamento: Filtro luce blu, Splendid, Luminosità, Contrasto, Rotazione automatica, Selezione input, Volume, Colore, QuickFit, GamePlus.

### **8. MyFavorite**

Carica/salva tutte le impostazioni sul monitor.

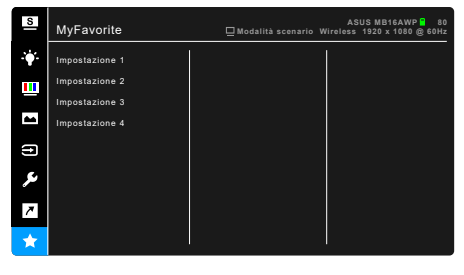

# <span id="page-34-0"></span>**3.2 Sommario delle specifiche**

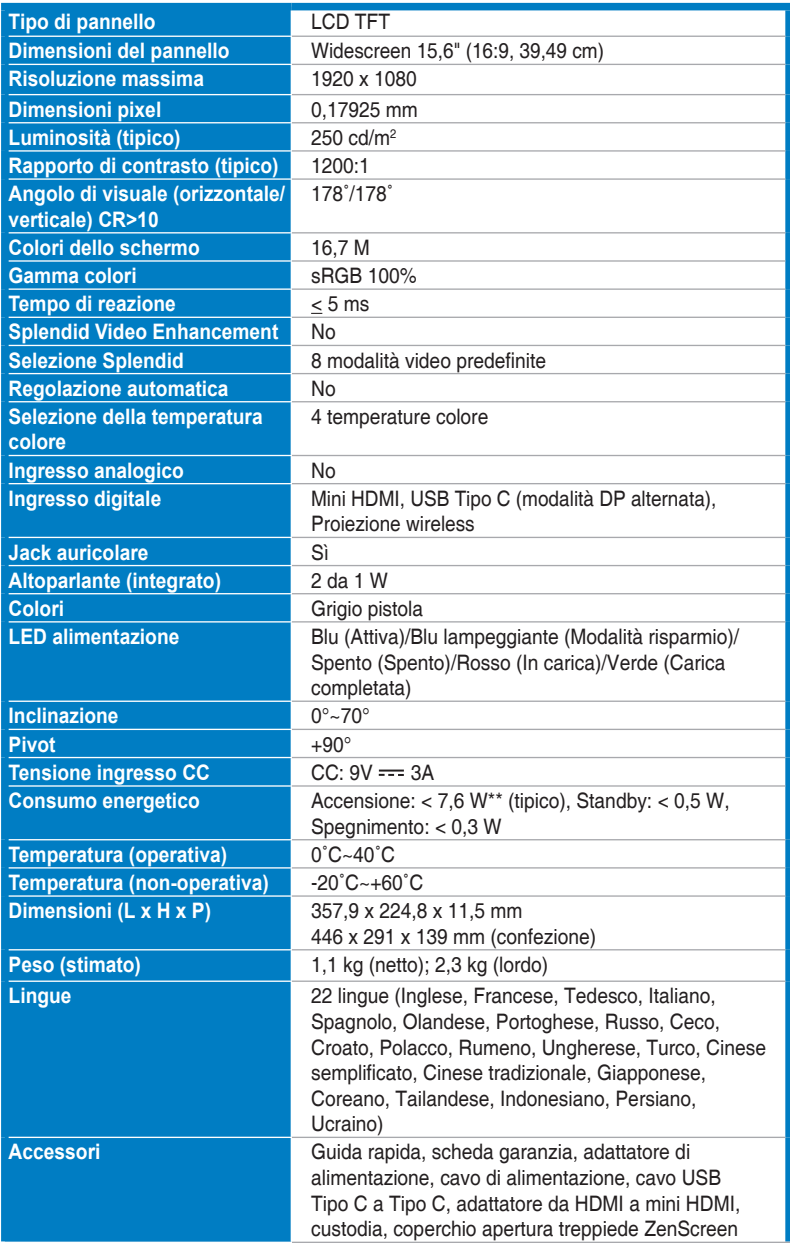

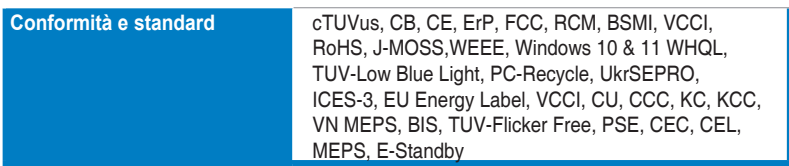

**\*Le specifiche sono soggette a cambiamenti senza preavviso.**

**\*\*Misurazione della luminosità dello schermo di 200 nit senza collegamento di audio/USB/lettore schede.**

<span id="page-36-0"></span>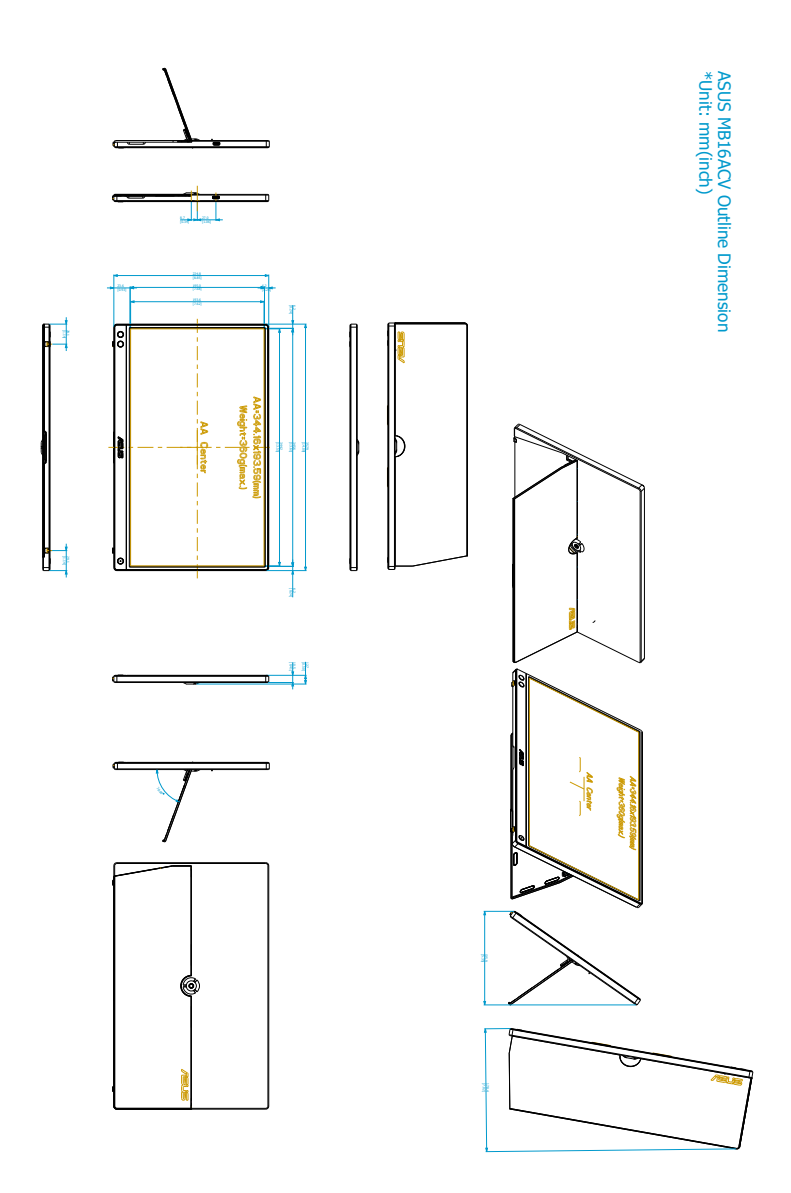

# <span id="page-37-0"></span>**3.4 Risoluzione dei problemi (FAQ)**

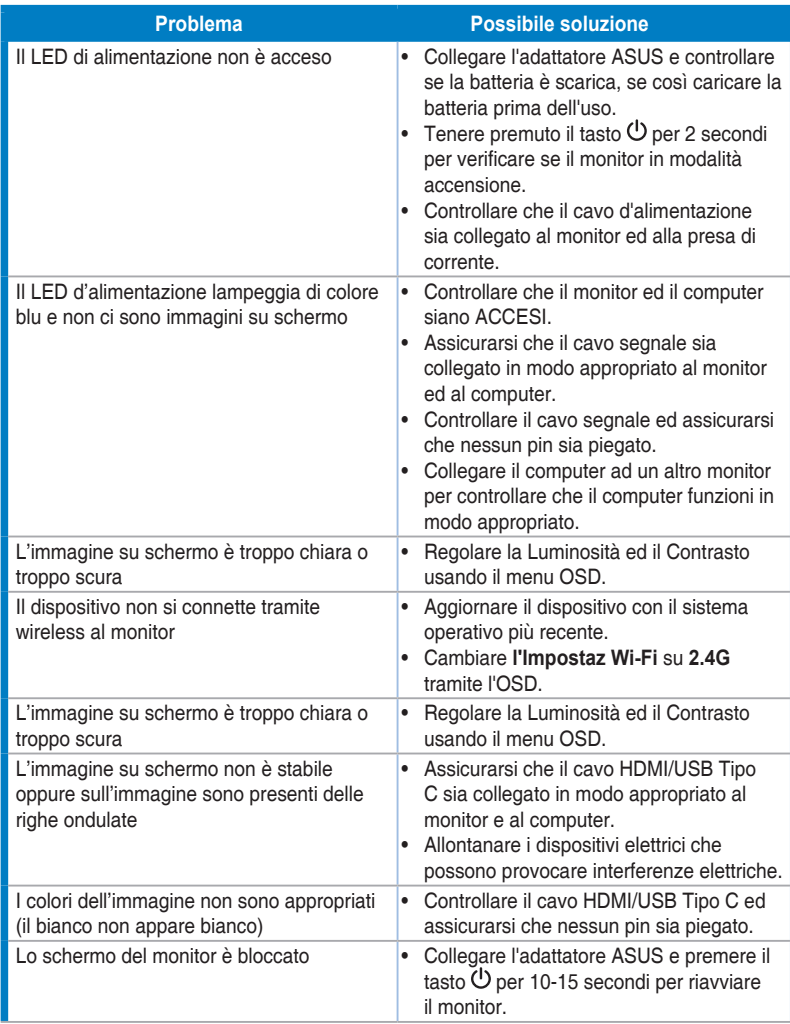

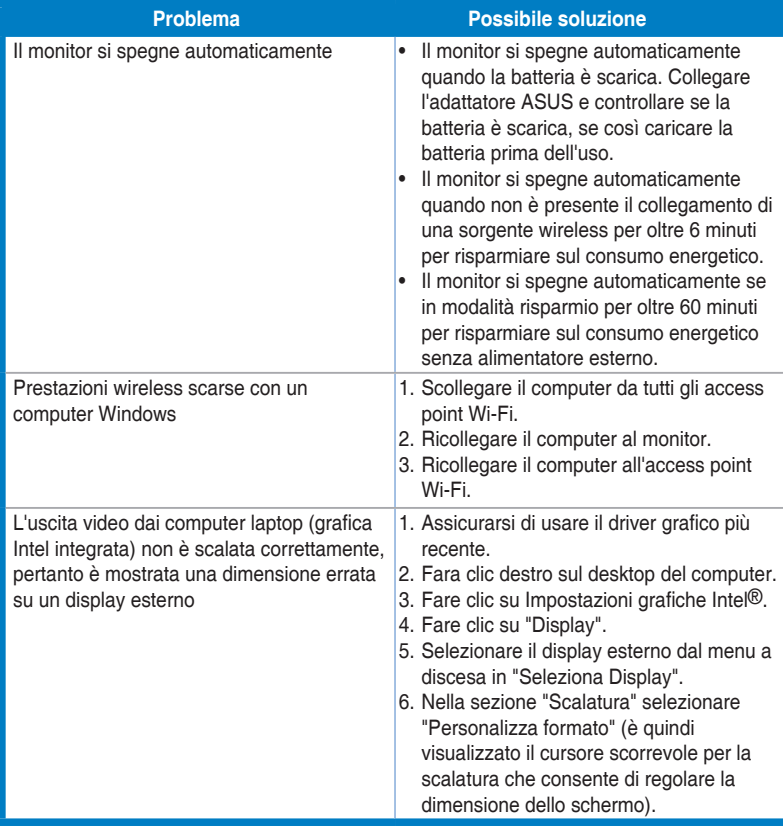

# <span id="page-39-0"></span>**3.5 Modalità operative supportate**

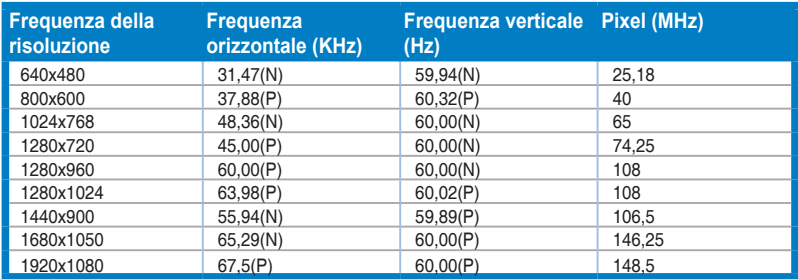

**\* "P" / "N" indica la polarità "Positiva" / "Negativa" del segnale Sinc O/Sinc V in ingresso (timing ingresso).**

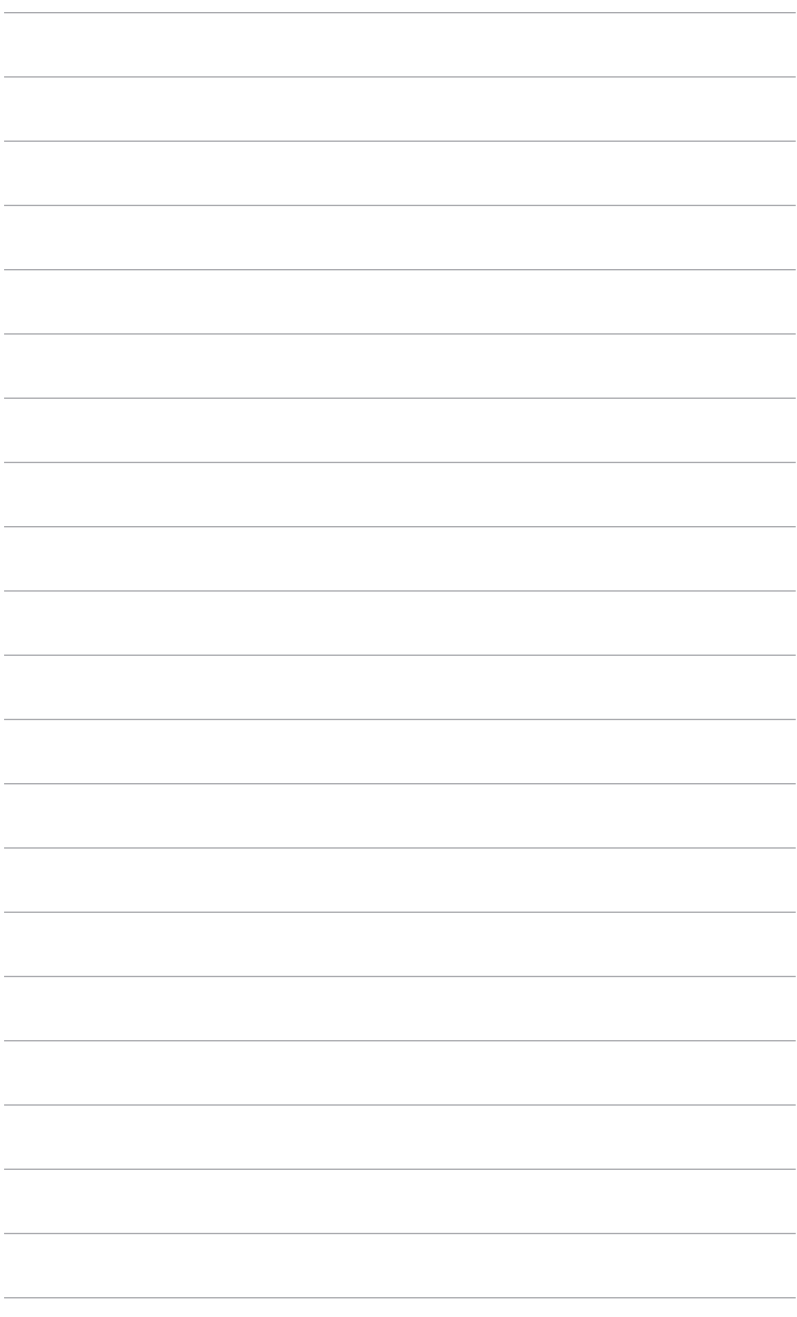

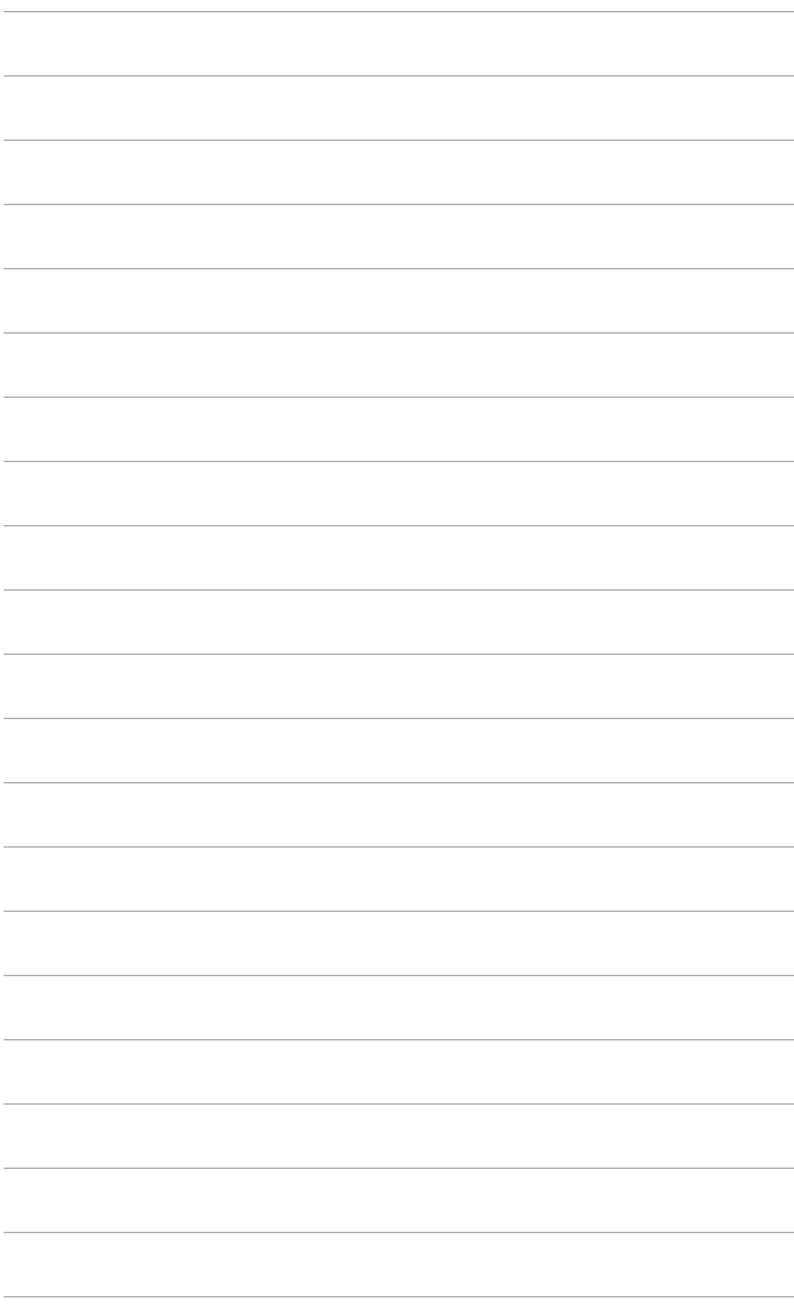